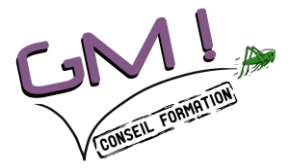

**Programme de formation Collaborer efficacement avec Microsoft teams**

Les objectifs de la formation

- **1. Maitriser les notions fondamentales des usages de Microsoft Teams dans le Digital WorkSpace Office 365**
- **2. Comprendre et utiliser l'interface de Teams dans les APPS et les navigateurs**
- **3. Adapter Teams à ses usages**
- **4. Gérer ses documents dans le SharePoint de mon espace MS Teams**
- 5. **Administrer une solution collaborative déployée au sein d'une organisation**

Les contenus de la formation

#### **Introduction à la formation Microsoft Teams Utilisateurs**

- Office 365, solution pour collaborer et communiquer au sein de l'entreprise
- Vue d'ensemble des applications Office 365
- Présentation générale de Microsoft Teams
- Principales fonctionnalités, intérêt et cas d'utilisation
- Installer et activer Microsoft Teams
- Découverte de l'interface utilisateur

#### **Equipes, canaux et membres**

- Créer une équipe et ajouter des membres
- Bonnes pratiques et écueils à éviter pour nommer une équipe
- Planifier la création d'équipes selon les besoins métiers (unités, départements, projets…)
- Lier des équipes à des groupes Office 365
- Ajouter des membres externes à Office 365
- Rejoindre une équipe
- Créer des canaux
- Gérer et supprimer des équipes, canaux ou conversations
- Transférer un email vers un canal
- Suivre l'activité des équipes et canaux

#### **Conversations**

- Démarrer une nouvelle conversation
- Envoyer et recevoir des messages

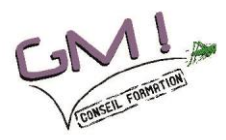

GM! Conseil Formation EURL au capital de 3000€ 22 rue Marquise de Barol · 49360 Maulévrier · 06.09.89.35.42 gmerliere@gm-conseil-formation.fr • www.gm-conseil-formation.fr Déclaration d'activité enregistrée sous le n° 52490300149, auprès de la région Pays de la Loire N° d'immatriculation : 799 459 573 R.C.S. Angers

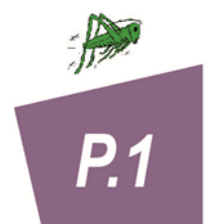

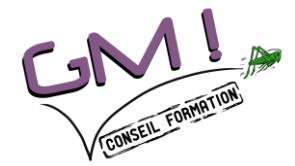

- Modifier ou supprimer des messages Marquer les messages importants
- Mentionner un autre membre, une équipe ou un canal
- Utiliser les emojis, GIFs et stickers
- Conversations privées
- Partager un fichier dans une conversation

#### **Partage de fichiers**

- Documents partagés
- Télécharger, créer et partager des fichiers
- Accéder à des fichiers OneDrive depuis Teams
- Coéditer un fichier : bonnes pratiques pour collaborer

#### **Organisation des réunions**

- Démarrer une réunion audio et vidéo, publique ou privée
- Bonnes pratiques pour l'organisation des réunions
- Planifier une réunion et inviter des membres

#### **Intégration et personnalisation**

- Ajouter de nouveaux onglets
- Personnaliser les onglets pour simplifier l'accès à certaines ressources
- Utiliser les connecteurs Office 365 pour lier des services web
- Bots et applications tierces pour ajouter des fonctionnalités (Trello, Salesforce, Asana…)
- Modifier ses paramètres personnels
- Gestion des notifications

#### **Recherche et assistance**

- Rechercher des informations dans un message, un fichier ou sur une personne
- Obtenir de l'aide grâce à l'agent T-bot

## Nos principes d'action

• Une formation à distance en visio-formation

# Le + de la formation

- Apports théoriques et études de cas.
- Supports envoyés en fin de formation.

Evaluation

- Evaluation formative et sommative : tout au long de la formation par des exercices fréquents
- Validation : feuille de présence et attestation de stage
- Certificat de réalisation

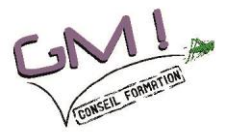

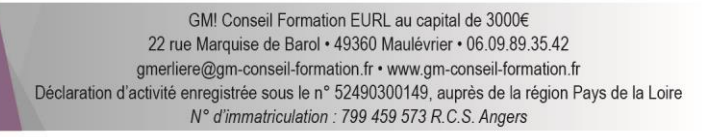

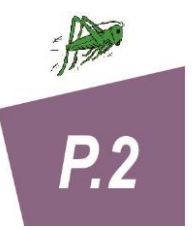

- -
	-

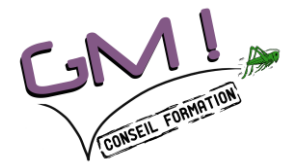

# Le public concerné

• Ce cours s'adresse à tout utilisateur souhaitant accéder et partager ses documents depuis un PC, une tablette ou un téléphone mobile mais également à toute personne en charge de l'application des bonnes règles de gouvernance de la solution.

### **PRE-REQUIS :**

• Aucun

### Informations complémentaires

- Programme accessible aux personnes en situation de handicap : nous **consulter**
- Délai d'accès pour inscription : 1 mois.

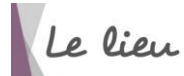

• Depuis chez le client

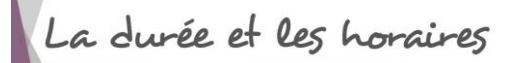

• 1 jours, 7 heures, 9h / 12h30 – 14h / 17h30

Le formateur

**Éric Bouchet**, consultant formateur « GM ! Conseil Formation »

Pour nous joindre : 06.09.89.35.42, gmerliere@gm-conseil-formation.fr

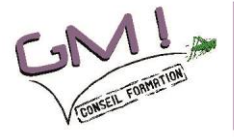

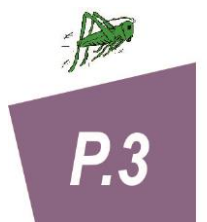